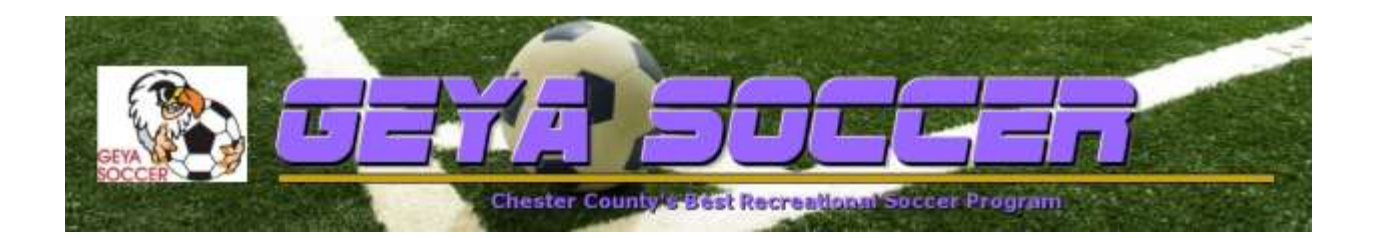

## GEYA SOCCER TEAM ATTENDANCE AND NOTIFICATIONS

In past seasons, coaches received email notifications of players that were unable to attend a game. Due to a recent change from LeagueAthletics.com, our webhost, this function has been removed and will no longer send those notification emails to coaches.

Coaches may see a list of players that are attending the game, will not be at the game and those that have not responded yet. To view this page on the website do these steps:

- 1. Use a desktop or laptop computer (will not work from mobile devices).
- 2. Access GeyaSoccer.org and login with your coach account (usually by email).
- 3. Find your Team Page
	- a. Hover over the Team Info & Schedules menu tab
	- b. Choose a Team
	- c. Find your Division and then find your team
- 4. On your Team Page you will see a listing of your upcoming games with a button that reads "FULL". Click FULL to see your full team schedule.

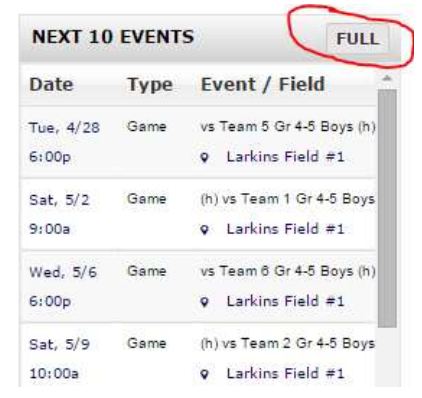

5. Once on your Team Schedule Page you will have access to the Actions column with the "thumbs up" icon.

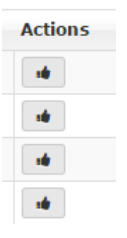

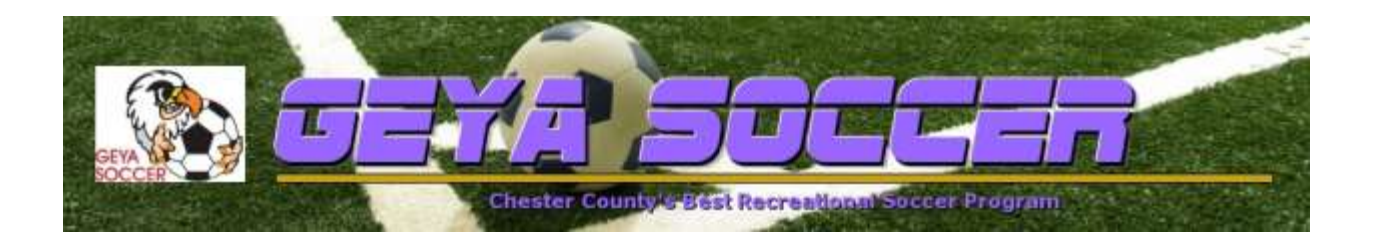

- 6. Click the thumbs up icon for the game you want to check attendance.
- 7. You will see a screen that looks something like this image, depending on the number of players that have updated their game status: Game on 4/28/2015

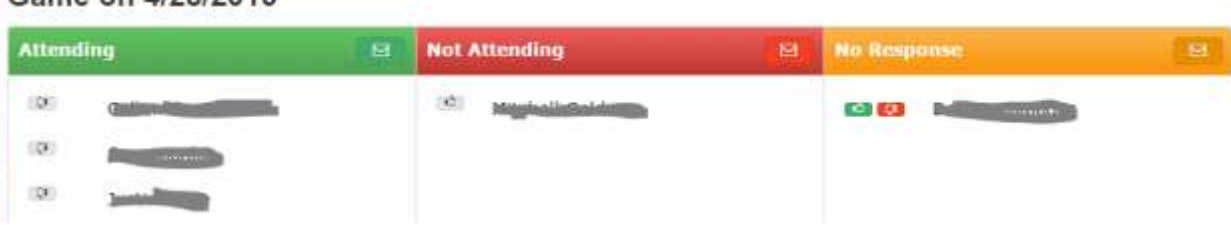

8. Each section of this page has a small "Email Icon" to quickly send a message to the players in that specific section and column. For example, the above image shows one player that has no response. If you click the email icon in that section you will send an automated email to those players. The parents/players will receive an email asking them to RSVP or Respond to the game.

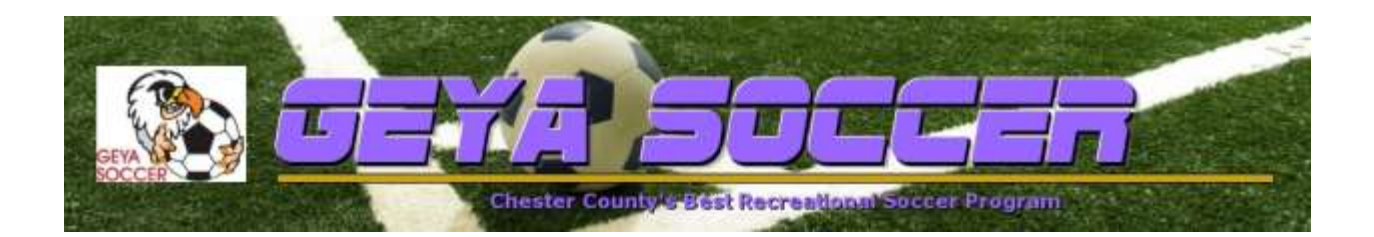

## Use the GEYA Mobile App to help manage your team!

View your team's schedule to track practice and game changes. View league and club news to keep up-to-date with new events.

Available for iOS and Android. Search LeagueAthletics in the iTunes or Play store.

[learn more and install](http://leagueathletics.com/guest/mobile.shtml)

## For Coaches and Admins

- ❖ Communicate with your teams. Send emails and text messages from your mobile device to each of your rosters.
- Access roster information and player contact details.
- View RSVPs for upcoming events to see if all of your players can make it to the big game.

Once you install the app you will need to select the organization:

- 1. Open app
- 2. Enter your coach email and press Search
- 3. Select GEYA Soccer from the list
- 4. Enter your password
- 5. You should now be connected to the GEYA Soccer organization

You can manage team emails, see player attendance and other features.

To see player attendance, click on the date on the team page and you'll see details.

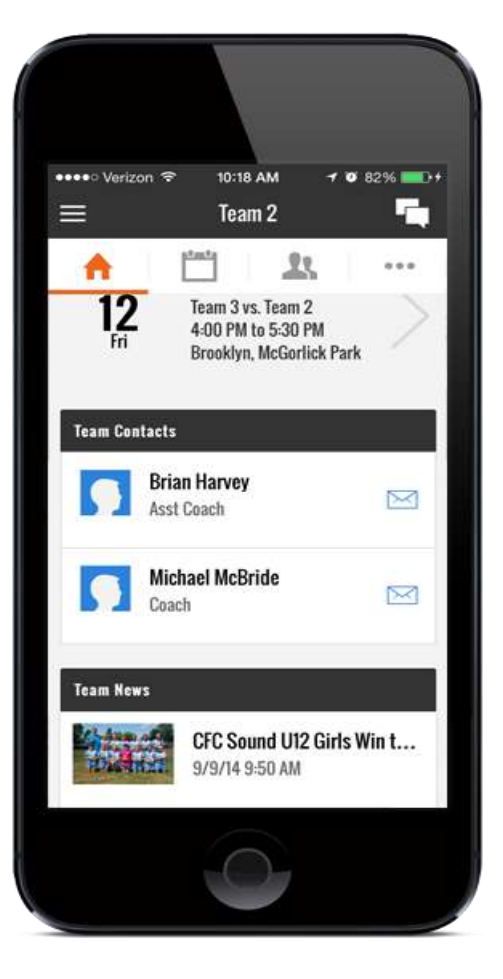